# HTML 이해하기

□ 왜 HTML과 CSS를 배워야 할까?

- 게시판이나 블로그를 좀 더 자유롭게 꾸밀 수 있습니다.
- 웹사이트 제작을 위해서는 HTML과 CSS가 필수입니다.
- 인터랙티브한 웹사이트를 만들 수 있습니다.
- 플래시 플러그인 없이도 멀티미디어 콘텐츠를 구현할 수 있습니다.
- 반응형 웹 디자인을 구현할 수 있습니다.
- 모바일용 웹앱을 만들 수 있습니다.

### □ 웹 표준 이전과 이후

- 웹 표준을 지키지 않은 문서

```
p이제 <b><font size="4" color="red">웹 표준</font></b>의 역할은 아주 <b> <font size="4" color="red">중
요</font></b>합니다.
</p>
```
- 웹 표준을 지킨 문서

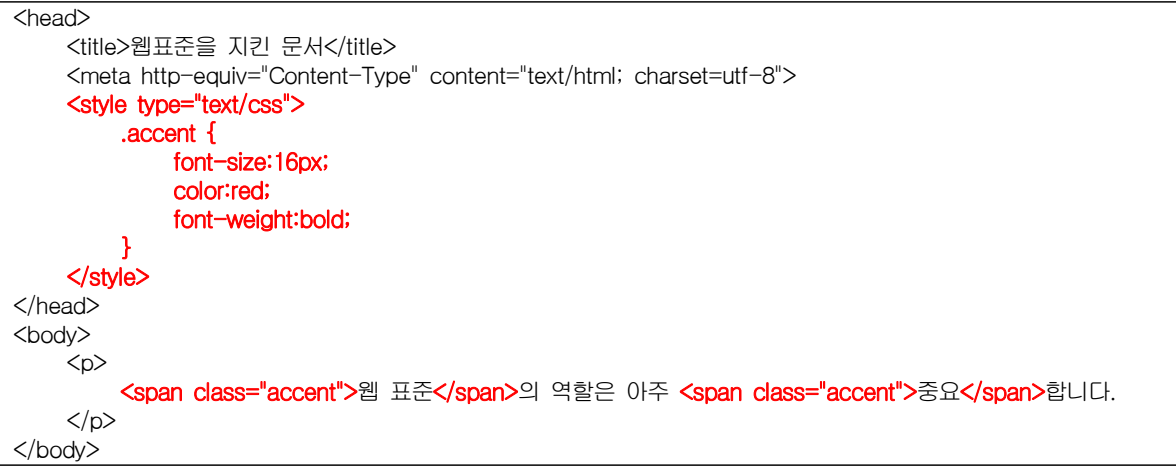

□ 태그에 대해서 알아야 할 것

- 태크는 소문자로 씁니다.(대문자로 써도 괜찮지만, 웬만하면 소문자로..)
- 여는 태그와 닫는 태그를 정확히 입력합니다.
- 적당하게 들여쓰기 합니다.
- 태그는 속성과 함께 사용됩니다.
- $-$  인코딩 방식은 utf-8로 합니다.

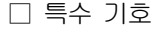

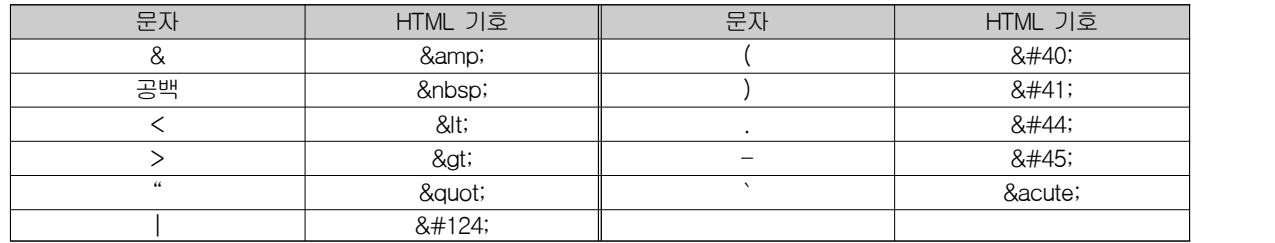

□ HTML 구조

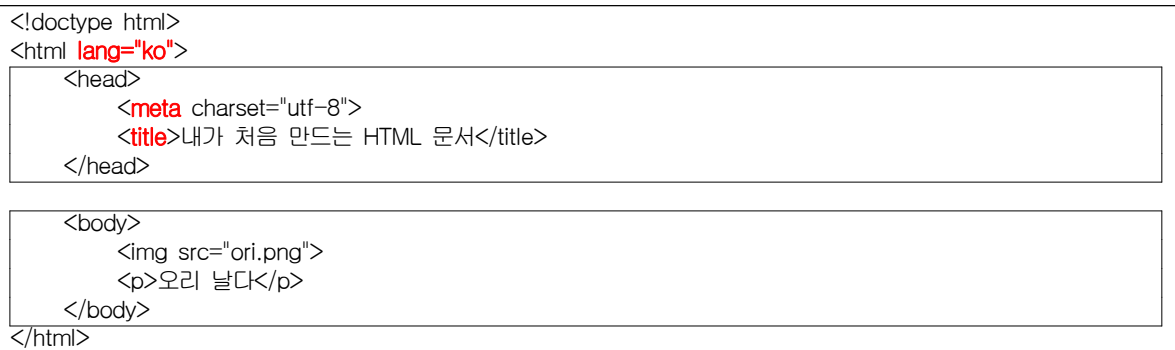

□ 자주 사용하는 태그

1) <hn> : 제목 표시하기

```
<!doctype html>
<html>
    <head>
         <meta charset="utf-8">
         <title>Le Petit Prince</title>
    </head>
    <body>
        <h1>어린왕자(Le Petit Prince)</h1>
        <h2>어린왕자(Le Petit Prince)</h2>
        <h3>어린왕자(Le Petit Prince)</h3>
        <h4>어린왕자(Le Petit Prince)</h4>
        <h5>어린왕자(Le Petit Prince)</h5>
        <h6>어린왕자(Le Petit Prince)</h6>
    </body>
</html>
```
2) <p> : 텍스트 단락 만들기

```
<!doctype html>
<html>
   <head>
       <meta charset="utf-8">
       <title>Le Petit Prince</title>
   </head>
   <body>
       <h1>어린왕자(Le Petit Prince)</h1>
      <p>내 생활은 매일 똑같아.</p>
       <p>만약 네가 나를 길들인다면 내 생활은 아마 환하게 밝아질거야.
          네 발자국 소리는 마치 음악처럼 여겨져서 
          그걸 들으면 난 땅 밑의 굴 속에서 뛰쳐나오게 될거야.</p>
       <p>나를 길들여 줘.</p>
   </body>
</html>
```
3) <br> : 줄 바꾸기

```
<!doctype html>
<html>
     <head>
         <meta charset="utf-8">
         <title>Le Petit Prince</title>
    </head>
    <body>
         <h1>어린왕자(Le Petit Prince)</h1>
```
<p>내 생활은 매일 똑같아.</p> <p>만약 네가 나를 길들인다면 <br> 내 생활은 아마 환하게 밝아질거야.<br> 네 발자국 소리는 마치 음악처럼 여겨져서 <br> 그걸 들으면 난 땅 밑의 굴 속에서 뛰쳐나오게 될거야.</p> <p>나를 길들여 줘.</p> </body> </html>

```
4) <b> : 텍스트를 진하게
```

```
5) <i> : 텍스트를 이탤릭체로 표시
```
- 6) <img> : 이미지 추가하기
- 7) <a> : 웹문서나 외부 사이트 연결하기
- 8) <!-- ..... --> : HTML 주석 /\* ... \*/ : CSS 주석

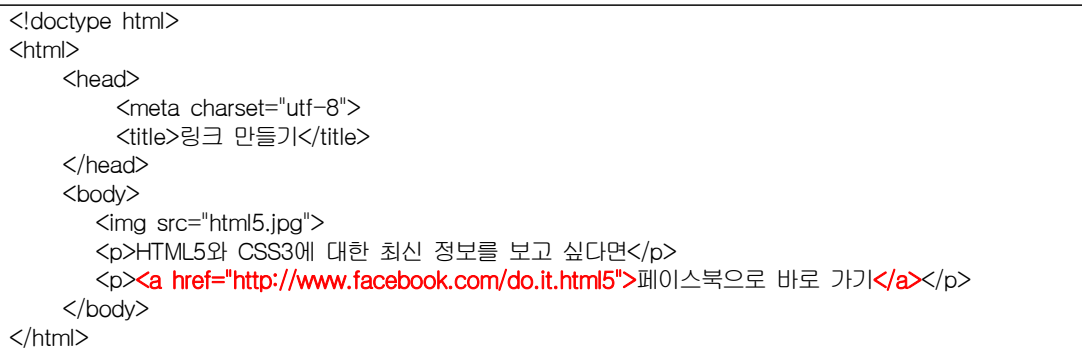

### □ HTML4 문서 포맷 예제

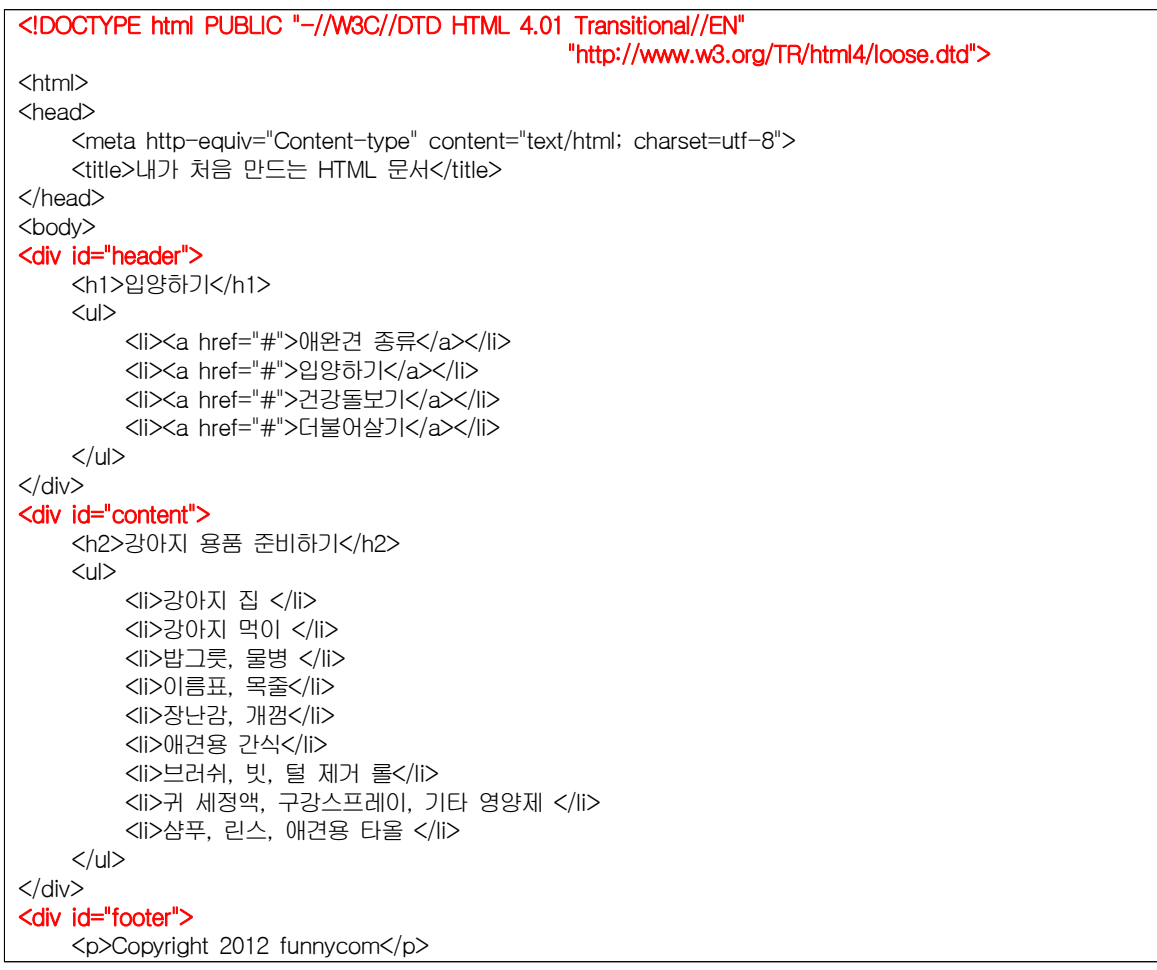

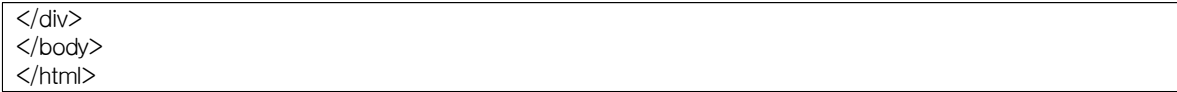

□ HTMI5 문서 포맷 예제

```
<!DOCTYPE html>
<html lang="ko">
<head>
    <meta charset="utf-8">
    <title>내가 처음 만드는 HTML 문서</title>
</head>
<body>
<header>
<h1>입양하기</h1>
<sub>nav</sub></sub>
    \langle u \rangle<li><a href="#">애완견 종류</a></li>
         <li><a href="#">입양하기</a></li>
         <li><a href="#">건강돌보기</a></li>
         <li><a href="#">더불어살기</a></li>
    </ul></nav></header>
<section>
    <article>
         <h2>강아지 용품 준비하기</h2>
         \langleul\rangle<li>강아지 집 </li>
             <li>강아지 먹이 </li>
             <li>밥그릇, 물병 </li>
             <li>이름표, 목줄</li>
             <li>장난감, 개껌</li>
             <li>애견용 간식</li>
             <li>브러쉬, 빗, 털 제거 롤</li>
             <li>귀 세정액, 구강스프레이, 기타 영양제 </li>
             <li>샴푸, 린스, 애견용 타올 </li>
         </ul></article>
</section>
<footer>
    <p>Copyright 2012 funnycom</p>
</footer>
</body>
</html>
```
□ HTML5의 웹 표준 문서 구조

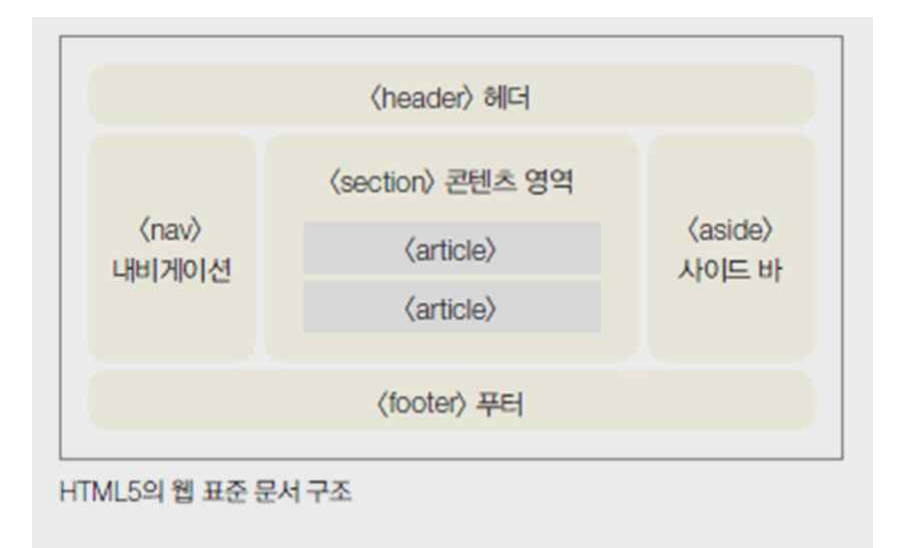

□ 레이아웃을 위한 HTML5 시멘틱 태그들

- 1) <header> : 머리말(제목) 지정하기
- 2) <nav> : 문서를 연결하는 내비게이션 링크
- 3) <hn> : 제목 표시하기
- 4) <iframe> : 외부 문서 삽입하기
- 5) <section> : 콘텐츠 영역 나타내기
- 6) <article> : 실제 콘텐츠 내용 넣기
- 7) <aside> : 본문 이외의 내용 표시하기
- 8) <footer> : 제작 정보와 저작권 정보 표시하기
- 9) <address> : 사이트 제작자 정보, 연락처 정보 나타내기

10) <div> : 블록으로 묶을 때(콘텐츠를 묶어 시각적인 효과를 나타낼 때)

□ CSS를 적용하지 않은 예

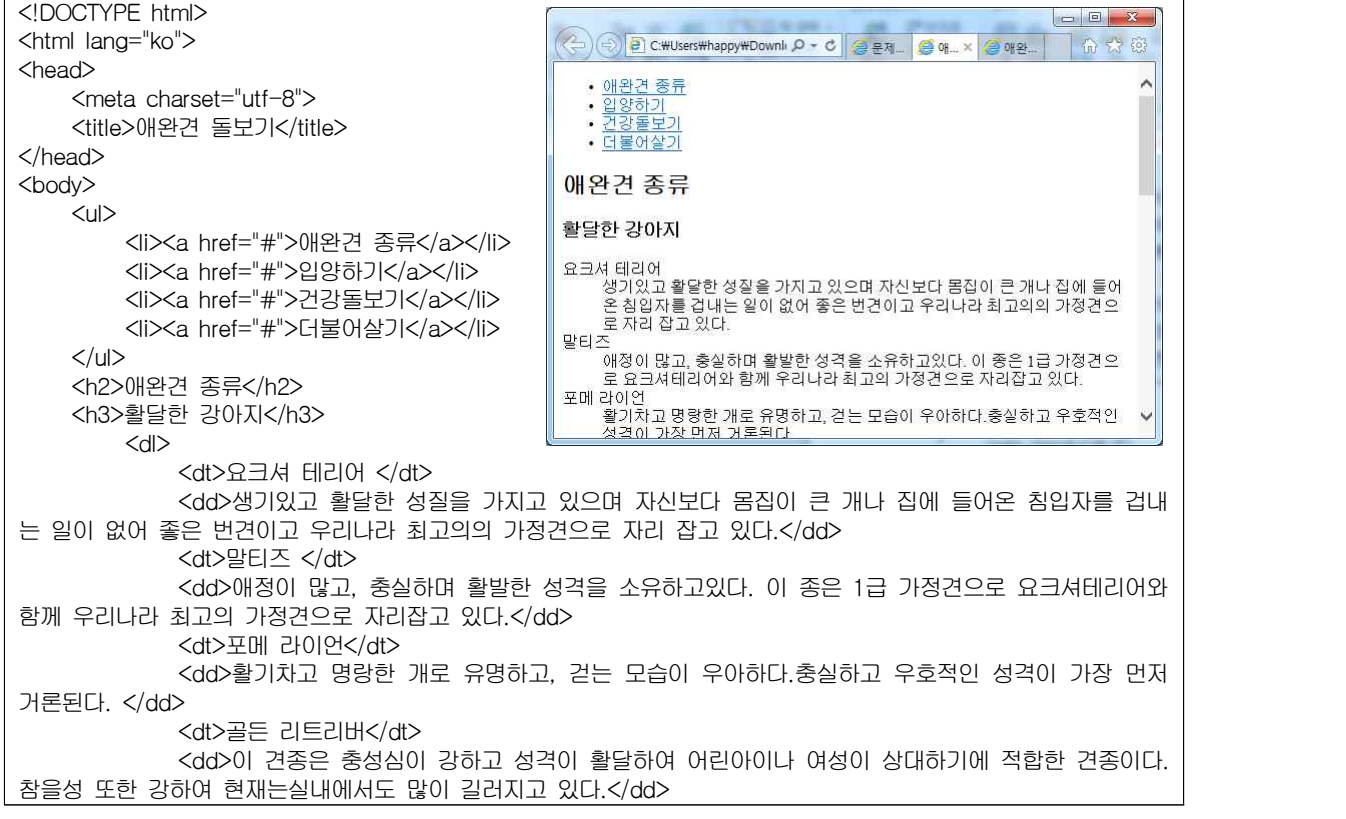

 $<$ /dl $>$ <h3>온순한강아지</h3> <dl> <dt>쉬즈</dt> <dd> 얼굴에서 풍기는 모습처럼 온순, 쉽게 친숙해지고 우호적이며,어린아이나 여성들이 기르기에 적합한 견종이다.</dd> <dt>퍼그</dt> <dd>매우 사려가 깊고 사랑스러운 견종이며 그다지 손질이 필요하지 않고 식사량에 비해 많은 운 동량이 필요하지 않다.</dd> <dt>래브라도 리트리버</dt> <dd>침착하고 영리하여 어린이들을 안심하고 맡길 수 있다. 사람을 즐겁게 해주려는 성질이 있다 공을 가지고 노는 것을 가장 좋아한다. 현재 맹인 안내견과 마약견으로 사용중이다. 온순한 강아지를 좋아하는 분 에게는 적합한 견종이다.</dd>  $\langle$ dl $\rangle$ <h3>사납지만 복종적인 강아지</h3> <dl> <dt>미니어쳐핀셔</dt> <dd>경계심이 강하고 영리하며 작은 몸집에 비해 매우 용감하다. 주인에게 매우 복종적이며 작은 몸집에 보디가드 역할을 충실히 수행한다.</dd> <dt>푸들 </dt> <dd>사납진 않으나, 상당히 복종적이며, 지능지수가 애완견종 중 가장 뛰어나다.</dd> <dt>폭스테리어</dt> <dd>가정에서 키우기에 적합한 품종이다. 보호본능이 강하고 정이 많다. 하지만 사냥을 하던 본 능이 조금은 남아있어 사나운 면이 있다. 이종을 좋은 품종으로 기르기 위해서는 어릴 때부터 엄한 훈련이 필요하 기도 하다.</dd>  $<$ /dl $>$ <h3>건강한 강아지는</h3>  $\langle u \rangle$ <li>코가 젖어있고 눈꼽이 없어야 합니다.</li> <li>털에 윤기가 있는 것을 골라야 합니다.</li> <li>입에서 고약한 냄새가 나면 병이 있다는 증거입니다.</li> <li>가장 활발하게 움직이는 녀석을 고르는게 좋습니다.</li> <li>강아지들 중에서 적당한 체구를 유지한 강아지가 좋습니다.</li>  $<$ /ul $>$ <p>Copyright 2012 funnycom</p> </body> </html>

□ CSS를 적용한 예

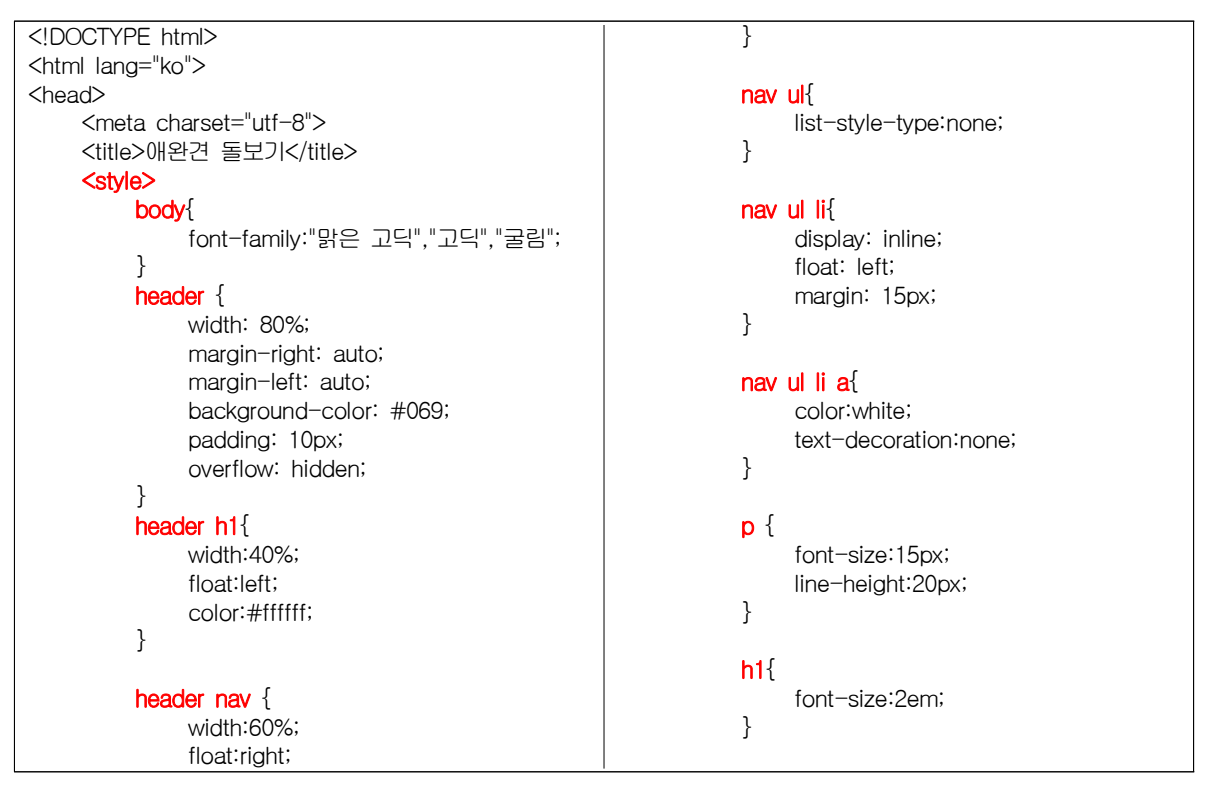

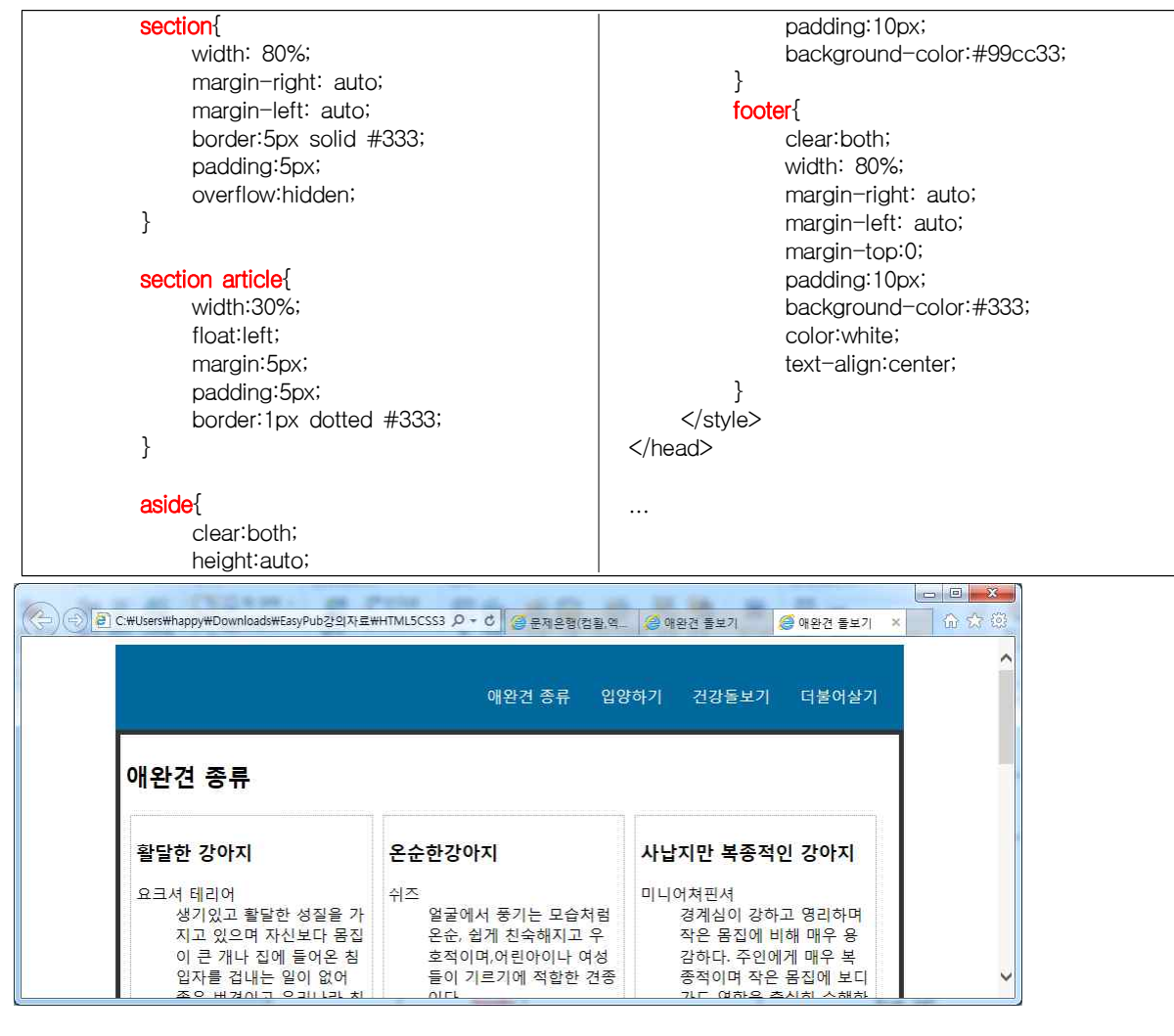

□ 텍스트를 묶어서 처리하는 태그

- 1) <p> : 단락 만들기
- 2) <blockquote> : 인용문 넣기
- 3) <pre> : 입력하는 그대로 화면에 표시하기

```
□ 다양한 텍스트 관련 태그들
```
- 1) <mark> : 형광펜 효과 내기
- 2) <time> : 날짜 또는 시간 정보 표시하기

가) 형식 : <time datetime="YYYY-MM-DDThh:mm:ssZ"

```
3) <strong>, <em> : 중요한 내용 강조하기
```
- 4) <b> : 굵게 표시하기
- 5) < i> : 이탤릭체로 표시하기
- 6) <q> : 인용한 내용 표시하기(자동으로 큰따옴표("")가 붙음)
- 7) <span> : 줄 바꿈 없이 영역 묶기
- 8) <kdb> : 키보드 입력이나 음성 명령과 같이 사용자 입력 내용을 표시
- 9) <code> : 파일 이름이나 컴퓨터 프로그램 등 컴퓨터가 인식할 수 있는 소스 표시
- 10) <samp> : 프로그램 처리 결과 표시
- 11) <sup> : 위 첨자
- 12) <sub> : 아래 첨자
- 13) <s> : 취소선

14) 표준에서 제거된 태그들 : <tt>, <br />big>, <br />basefont>, <font>, <acronym>, <br />blink>, <marquee>, <nobr>, <spacer>, <listing>, <xmp>, <nextid>

□ 목록을 만드는 테그들

1) <ul>, <ol>, <li> : 목록 만들기

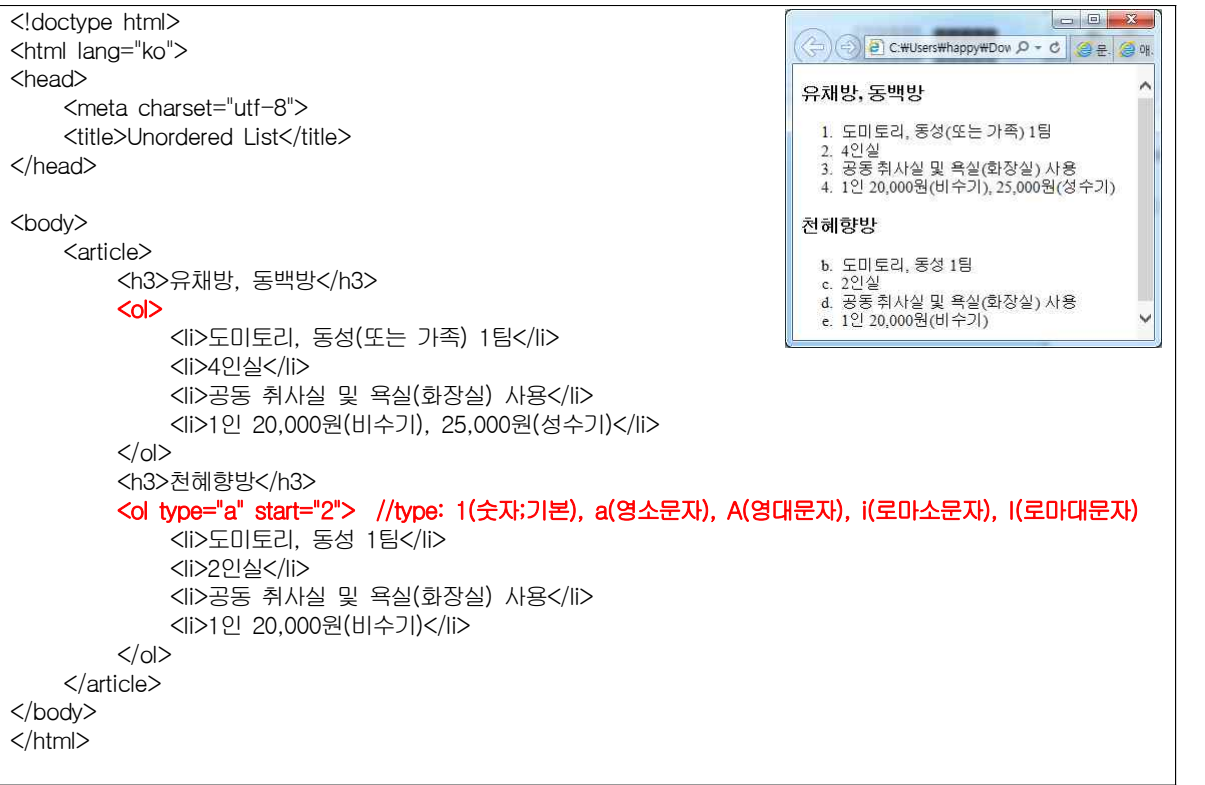

2) <dl>, <dt>, <dd> : 정의 목록 만들기(목록, 제목, 설명 순)

<body> <h2>객실 소개</h2> <article> 객실 소개 <h3>¤ 동백방</h3>  $<$ dl $>$ **¤ 동백방** <dt>대상</dt> 대상 <dd>여자 도미토리</dd> 여자 도미토리 <dd>동성(또는 가족)1팀</dd> 동성(또는 가족)1팀 크기<br>가격<br>가격<br>1인 20  $\exists$ <dt>크기</dt> <dd>4인실</dd> 1인 20,000원 <dt>가격</dt> ¤ 천혜향방 <dd>1인 20,000원</dd> -<br>-<br>-<br>-<br>-<br>가격<br>-<br>-<br>- $<$ /dl> <h3> ¤ 천혜향방</h3> 1인 20,000원  $<$ dl $>$ <dt>2인실</dt> <dd>가격</dd> <dd>1인 20,000원</dd>  $<$ /dl> </article> </body>

□ 표 관련 태그

- 1) <table> : 표
- 2) <tr>, <td>, <th> : 표의 행과 열 만들기(행, 열, 제목열)
- 3) <colspan>, <rowspan> : 행 또는 열 합치기

4) <th> : 셀의 제목, scope속성으로 셀의 제목의 영향 범위 지정

5) <caption> : 표에 제목 붙이기

6) <col>, <colgroup> : 셀(셀 그룹)에 스타일 적용

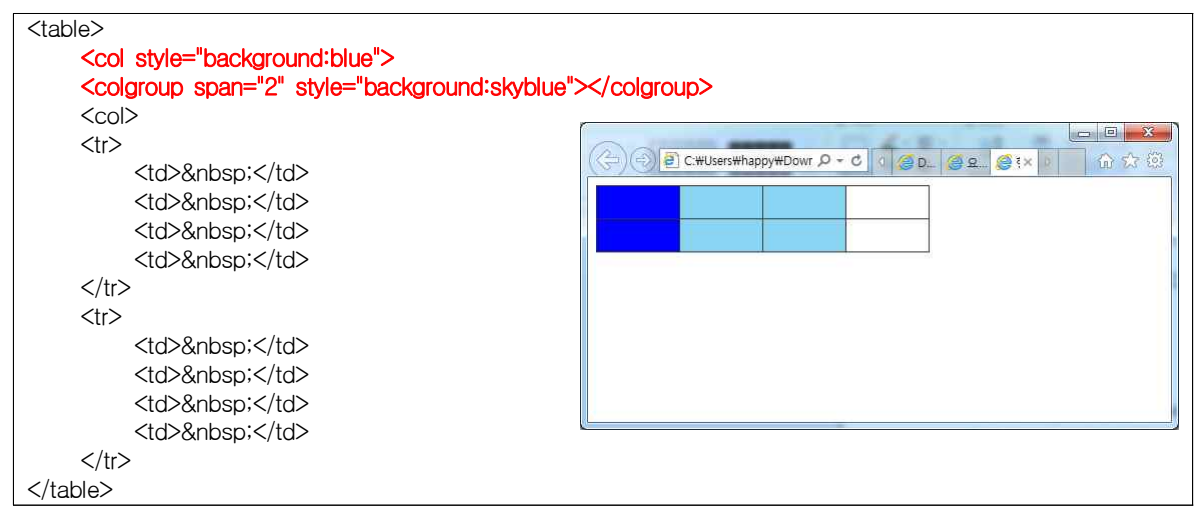

7) <thead>, <tbody>, <tfoot> : 표의 제목/본문/요약 구분

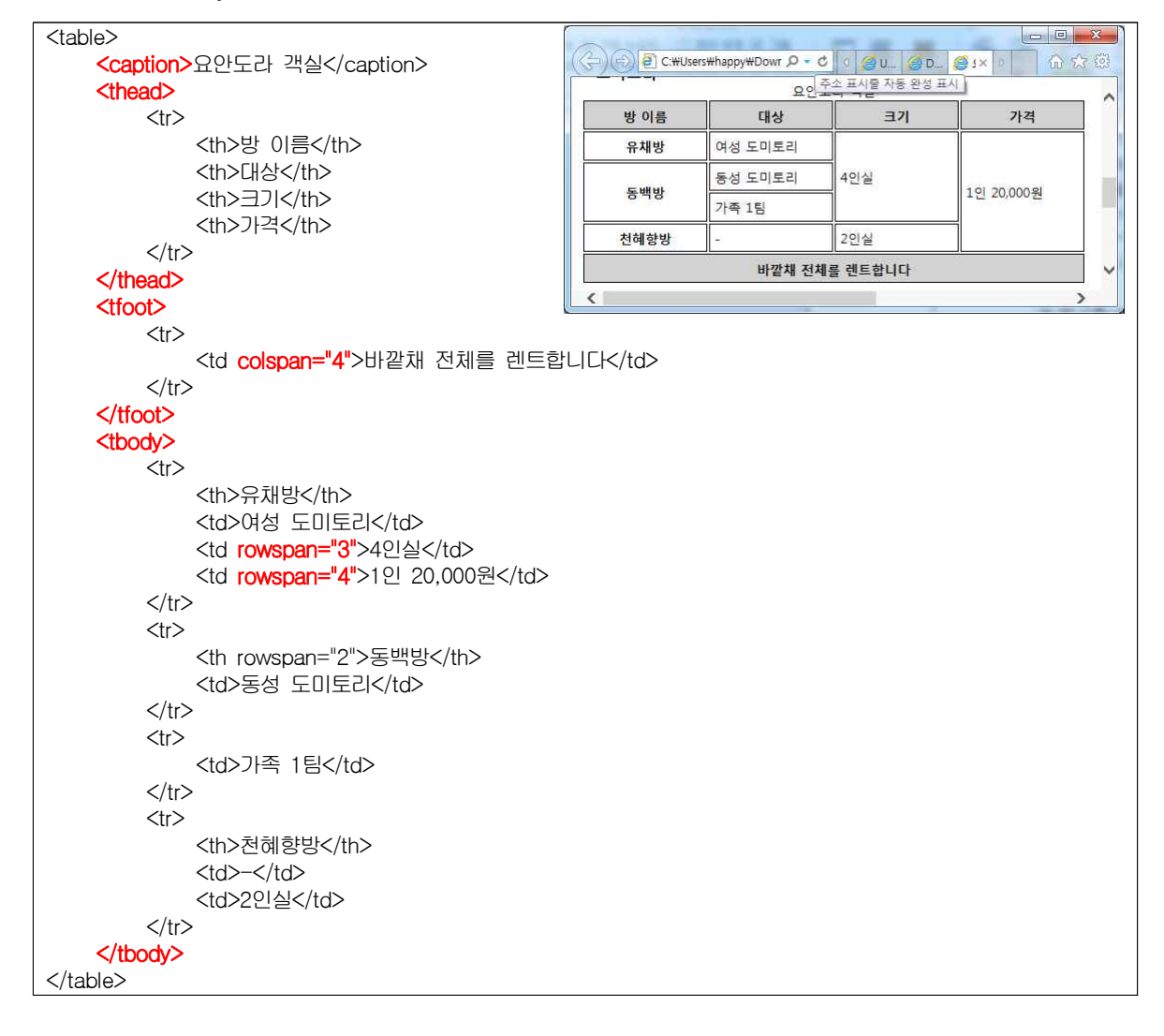

□ 하이퍼링크 태그

1) <a> : 원하는 문서나 사이트로 연결(title 속성 : 툴팁 정의)

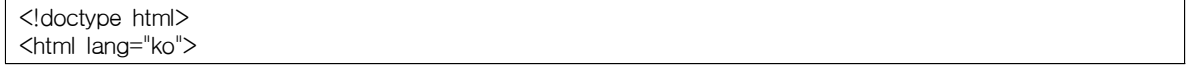

```
<head>
    <meta charset="utf-8">
    <title> 하이퍼링크</title>
    <style>
        a {
             text-decoration:none;
             color:black;
         }
        img {
             border:0;
         }
    </style>
</head>
<body>
    <a href="kor.html" title="클릭하면 한글 페이지로 연결됩니다" target="_blank">
             <img src="kor.png"></a>
    <a href="eng.html" title="클릭하면 영문 페이지로 연결됩니다" target="_blank">
             <img src="eng.png"></a>
    <hr><hr>
    <a href="kor.html" target="_blank"><p>한글로 보기</p></a>
    <a href="eng.html" target="_blank"><p>영어로 보기</p></a>
</body>
</html>
```
2) 한 페이지 안에서 이동할 수 있는 앵커(Anchor)

앵커 정의 : <a id="top">..</a>

 $<$ /p>

앵커 링크 : <a href="#top">..</a> :

```
<body>
<div class="container">
    <a id="top"></a>
    <header>
       <h2>예약 방법 및 요금</h2> 
   </header>
    <sub>nav</sub></sub>
        \langle 11 \rangle<li><a href="#usage">이용 안내</a></li>
           <li><a href="#reserve">예약 방법</a></li>
           <li><a href="#fee">이용 요금</a></li>
       \langle 1|</nav><section class="content"> 
        <a id="usage"><h3>이용 안내</h3></a>
        <p>입실은 오후 3시, 퇴실은 오전 11시입니다.<br>><br 2H 관광지가 아닌, 귤농사를 짓는 중산간 마을입
니다.</p>
       <p>바베큐, 야외식사 등 바깥채, 외부 앞뜰에서의 활동은 밤 11시 이전까지 마쳐 주셔야 합니다.<br>
           바깥채 내부의 소등은 자유롭게 하시되, 자정 이후로 음주나 소란스러운 대화를 자제해 주시면 고
맙겠습니다.</p>
       <p>요안도라는, 농사하시는 마을 삼춘들의 생활 환경과 제주의 자연 환경을 존중합니다.</p>
       <div class="banner"><img src="banner2.png" width="550" height="200" alt="요안도라"></div>
       <p class="link1"><a href="#top">[위로 가기]</a></p>
       <a id="reserve"><h3>예약 방법</h3></a>
        <p>요안도라 예약의 가장 빠른 방법은<br>
        인터넷 전화 070.4529.8743으로 직접 통화하시거나 문자를 남기시는 것입니다.<br>
        인터넷 전화라 시외전화 요금이 부과되지 않습니다.</p>
       <p class="link1"><a href="#top">[위로 가기]</a></p>
       <a id="fee"><h3>이용 요금</h3></a>
       <p>(<time datetime="2012-09-02">2012.9.2 </time>이후 요금입니다)</p>
       <img src="room1.jpg" id="room" width="300" height="158" alt="">
        <p>바깥채 전체를 렌트하는 것입니다. <br>
           방 3개에 방마다 2층 침대 1개씩이 놓여 있어서,<br>
           2명이 넓고 쾌적하게 머무를 수 있습니다.
```
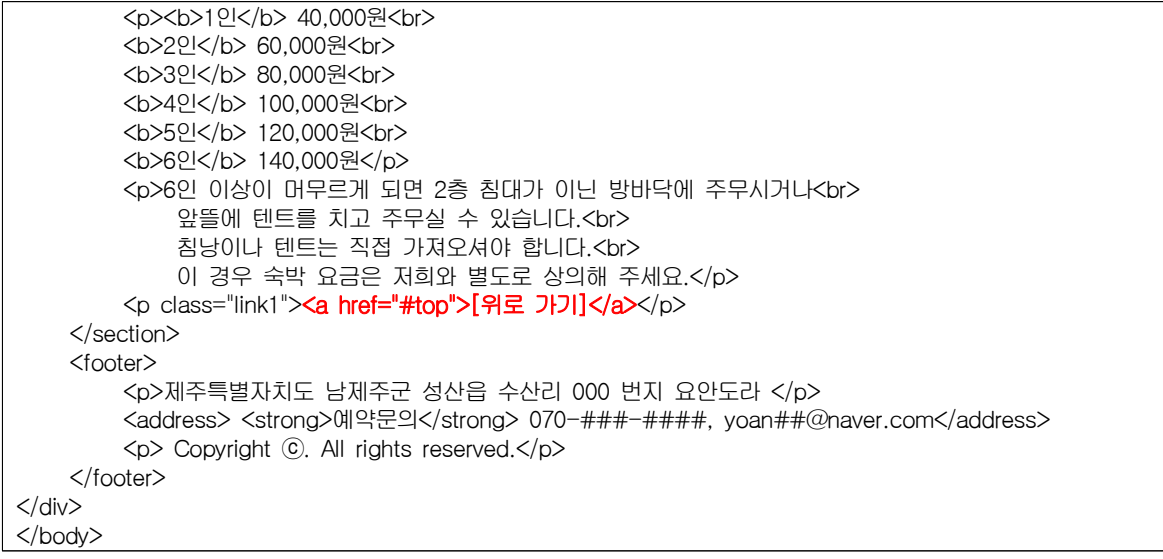

# 멀티미디어를 다루는 태그들

□ 웹 사용 이미지 파일 형식

- 1) GIF
- 2) JPG
- 3) PNG

```
□ <img> 태그
```
- 1) src
- 2) width, height
- 3) alt : 이미지를 설명해 주는 대체 텍스트 추가
- 4) title : 툴팁 표시

```
5) usemap : 이미지 맵 지정
```

```
<img src="map.png" alt="" usemap="#favorites">
<map name="favorites">
    <area shape="rect" coords="0,0,128,116" href="http://www.twitter.com/funnycom" 
             title="트위터로 연결하기" target="_blank">
    <area shape="rect" coords="129,0,250,116" href="http://www.facebook.com/do.it.html5" 
             title="페이스북으로 연결하기" target="_blank">
</map>
```
□ <figure> 태그 : 이미지 파일에 캡션 붙이기

```
□ <figcaption> 태그 : 캡션 설명 붙이기
```
#### <figure>

```
<img src="dong.png" alt="동백방 4인실" width="300" height="168">
    <img src="yu.png" alt="유채방 4인실" width="300" height="168">
    <figcaption> 동백방과 유채방은 4인실로 동성 4인 또는 가족 1팀 숙박 1인 20,000원</figcaption>
</figure>
<figure>
    <img src="che.png" alt="천혜향 2인실" width="300" height="168">
    <figcaption> 천혜향방은 2인실입니다. 1인 20,000원</figcaption>
</figure>
```
□ <embed> 태그 : 멀티미디어 삽입, 사용은 쉽지만 HTML4 표준 태그가 아님

<embed src="spring.swf"> <embed src="without.wmv" width="560" height='315">

□ <object> 태그 : 멀티미디어 삽입, 사용 복잡, 동영상, 플래시 무비, 자바 애플릿 등 다양한 미디어 포함

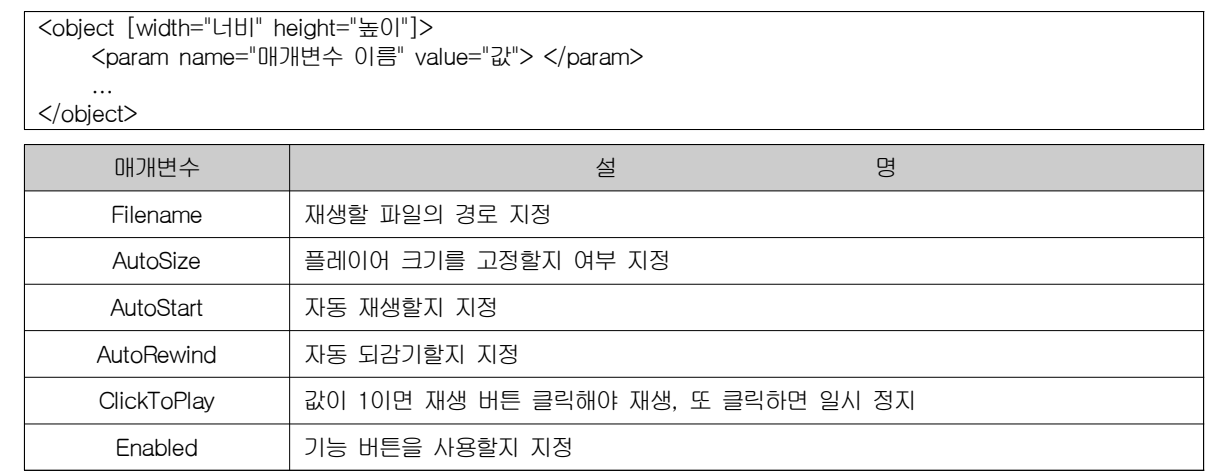

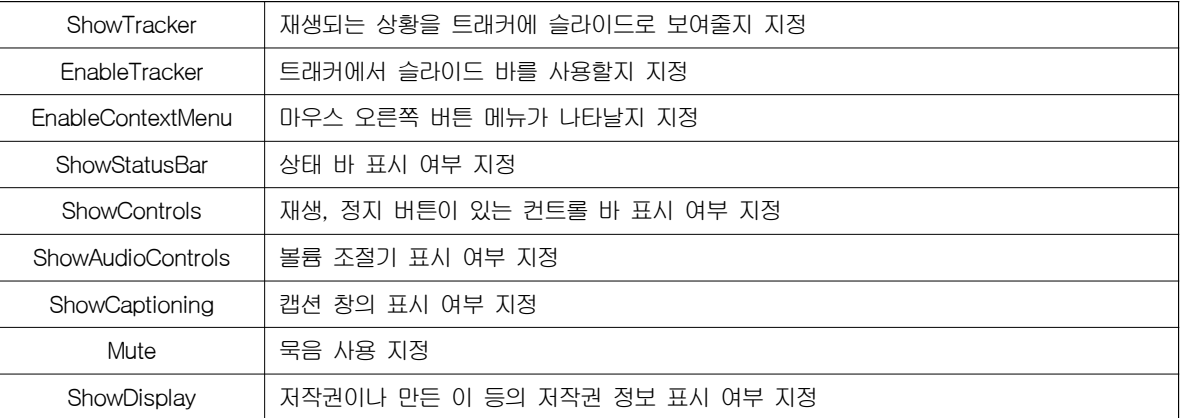

□ <video> 태그 : HTML5에 추가됨, <img>와 같은 방법으로 동영상 추가

<video src="gate.mp4" width="450" height="300" controls > </video>

1) 비디오 코덱

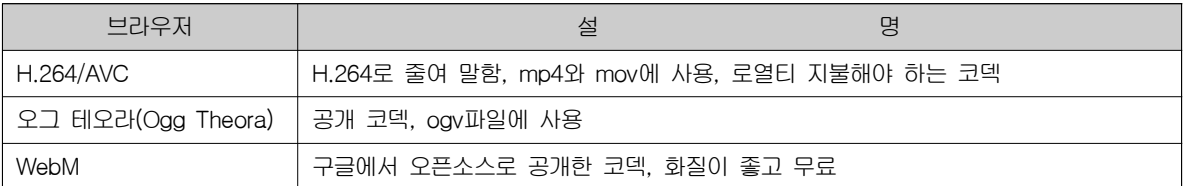

2) 브라우저별 지원 파일 형식

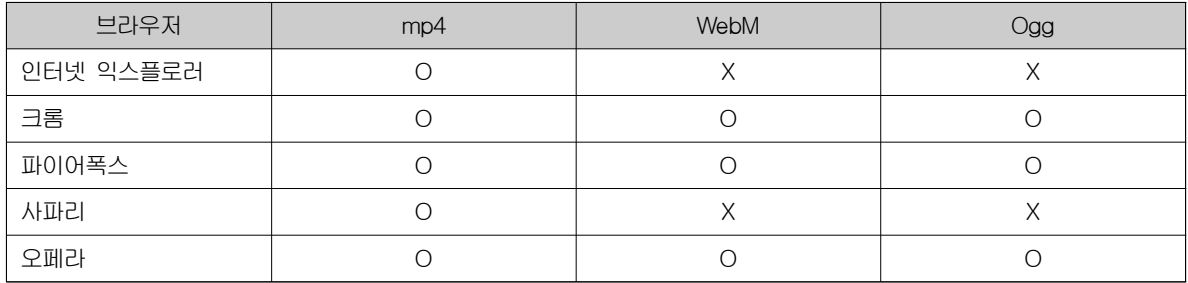

3) HTML5에 비디오를 삽입하고 대부분 브라우저에서 재생할 수 있게 하려면 mp4, ogv, webm파일 모두 준비 type은 생략 가능

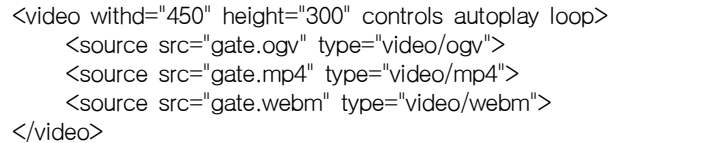

□ <audio> 태그 : HTML5에 추가됨, <img>와 같은 방법으로 오디오 추가

<audio src="old\_melody.mp3" controls > </audio>

1) 오디오 코덱

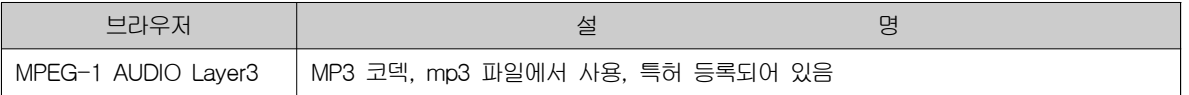

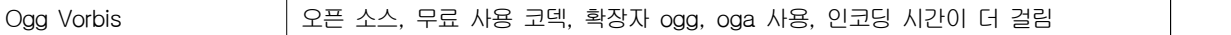

□ <video>, <audio> 속성들

1) controls : 미디어 파일에 컨트롤 막대를 함께 표시

2) preload : 재생하기 전에 오디오 파일을 모두 다운로드 할 것인지, 일부 정보만 다운로드 할 것인지 지정 가) none : 오디오 파일을 미리 다운로드해 놓지 않고 재생버튼을 눌러야 다운로드 시작

나) metadata : 메타 정보만 미리 다운로드 해 노흠

다) auto : 페이지가 펼쳐지면 사용자가 즉시 이용할 수 있도록 미디어 파일 전체를 다운로드

3) autoplay : 다운로드하자마자 재생

4) loop : 반복 재생

□ <source> 태그 : 여러 미디어 파일 한꺼번에 지정

### □<track> 태그 : 동영상 화면제 자막 추가

1) kind : 자막의 종류 지정, subtitles가 디폴트

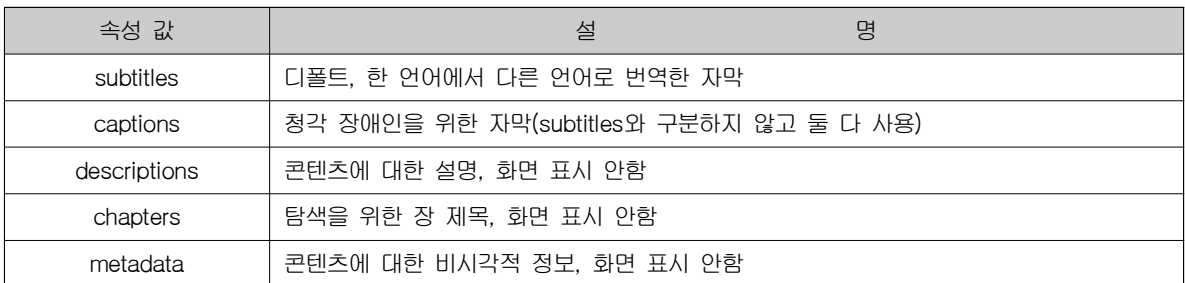

2) src : 자막 텍스트 파일 경조

3) srclang : 사용할 언어 지정, kind가 subtitles라면 반드시 지정해야 함, en, ko 등 약자로 표시

4) label : 자막이 여러 개일 경우 자막을 서로 식별할 수 있게 해주는 제목

5) default : 자막 파일이 여러 개일 경우 기본으로 사용할 자막 지정

<video controls autoplay width="400" height="274"> <source src="Wildlife.mp4" type="video/mp4"> <source src="Wildlife.ogv" type="video/ogg"> <source src="Wildlife.webm" type="video/webm"> <track src="Wildlife.vtt" srclang="ko" label="Korean" default> </video>

)

)

)

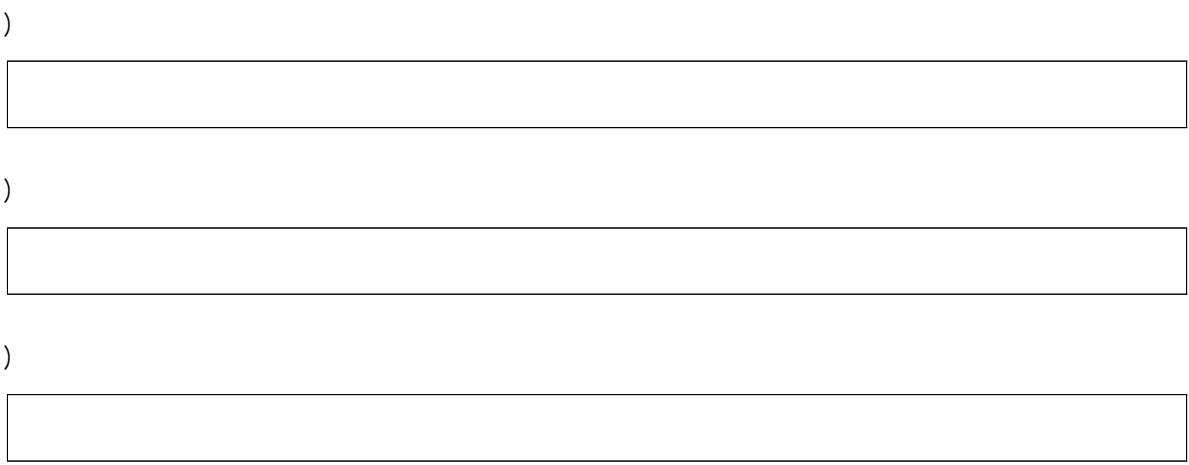

# FORM과 관련된 태그

□ <form> 태그

- 1) method : post, get 방식 중 선택, get 방식은 256~4096바이트만 전송 가능
- 2) name
- 3) action
- 4) target

```
<form action="register.php" method="post">
    <ul><li>이름 : <input type="text" name="user_name"></li>
         <li>메일 주소 : <input type="text" name="user_mail"></li>
         <li><input type="submit" value="가입하기"></li>
    </ul></form>
```
□ <fieldset>, <legend> 태크 : 폼 요소를 그룹으로 묽기

- 1) disabled
- 2) form
- 3) name

```
<form> 
     <fieldset>
          <legend> 로그인 정보 </legend>
          <sub>ul</sub></sub>
               <li>아이디 : <input type="text" name="user_id"></li>
               <li>비밀번호 : <input type="password" name="pw"></li>
          </ul></fieldset>
     <fieldset>
          <legend> 가입자 정보</legend>
          <sub>ul</sub></sub>
               <li>이름 : <input type="text" name="user_name"></li>
               <li>메일 주소 : <input type="text" name="user_mail"></li>
               <li>생년월일 : <input type="text" name="birth"></li>
          </ul></fieldset>
     <fieldset>
          <input type="submit" value="가입하기"></input> 
     </fieldset>
</form>
```

```
□<label> 태그 : 폼 요소에 캡션 붙이기
```

```
<fieldset>
    <legend>로그인 정보</legend> 
    <ul><li><label>아이디(6자 이상)<input type="text" name="id"></label></li>
         <li><label>비밀번호<input type="password" name="pw1"></label></li>
         <li><label>비밀번호(확인)<input type="password" name="pw2"></label></li> 
    </ul></fieldset>
<fieldset>
    <legend>개인 정보</legend>
    <sub>ul</sub></sub>
         <li><label for="name">이름</label><input type="text" name="name"></li>
         <li><label for="email">이메일 주소</label><input type="email" name="email"></li>
    </ul></fieldset>
```

```
<fieldset id="register">
    <legend>수강 과목을 선택하세요 <small>(1과목 선택 가능)</small></legend>
    <sub>ul</sub></sub>
         <li><label><input type="radio" name="spk" value="low" checked>영어 회화(초급)</label></li>
         <li><label><input type="radio" name="spk" value="middle">영어 회화(중급)</label></li>
         <li><label><input type="radio" name="spk" value="high">영어 회화(고급)</label></li> 
    </ul></fieldset>
<fieldset>
    <legend> 관심분야는? <small>(다수 선택 가능)</small></legend>
    <sub>ul</sub></sub>
         <li><input type="checkbox" name="pre" value="grammar">문법</li>
         <li><input type="checkbox" name="pre" value="voca">어휘</li>
         <li><input type="checkbox" name="pre" value="grammar">회화</li>
    </ul></fieldset>
```
□ <input> 태그

1) id

- 2) name
- 3) size
- 4) value
- 5) type

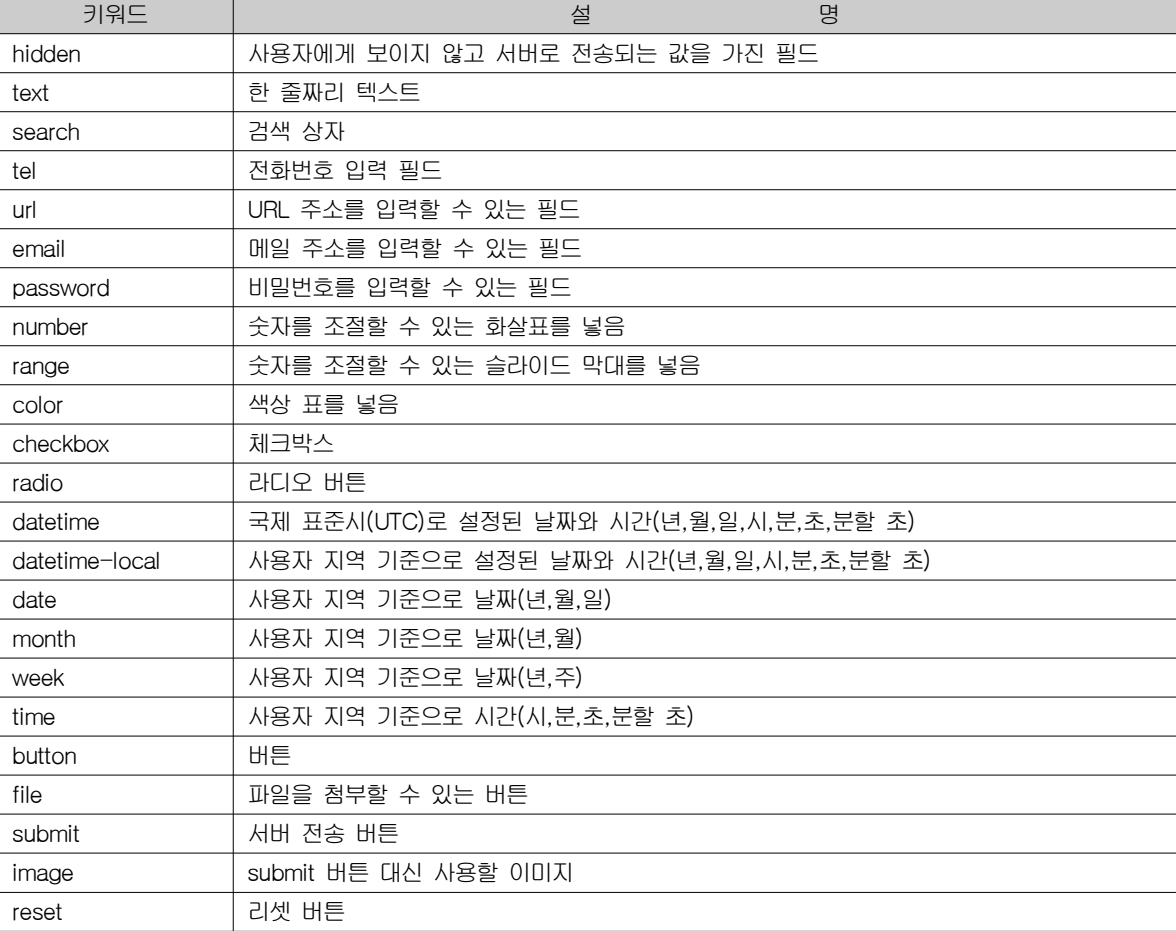

□ <input> 태그의 다양한 속성

1) readonly : 사용자에게 내용을 보여주기만 하고, 입력을 할 수 없게 하는 속성

2) placeholder : 필드 안에 적당한 힌트 내용을 표시하고 있다가 그 필드를 클릭하면 내용이 사라짐

- 3) autofocus : 페이지를 불러오자마자 폼의 요소 중에서 원하는 요소에 마우스 커서가 표시되도록
- 4) autocomplete : 사용자가 입력했던 내용을 기억했다가 비슷한 내용을 입력할 경우

이전에 입력했던 내용을 힌트로 보여줌

5) min, max, maxlength, step : 최소, 최대, 최대 문자 개수, 숫자 간격

6) required :필수 필드 지정

□ 여러 데이터 나열해서 보여주기

1) <select> <optgroup> <option>

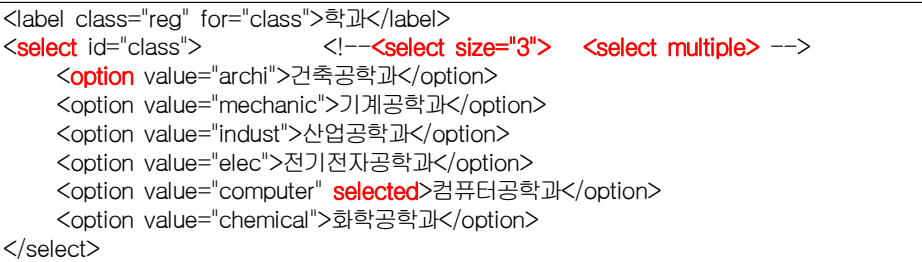

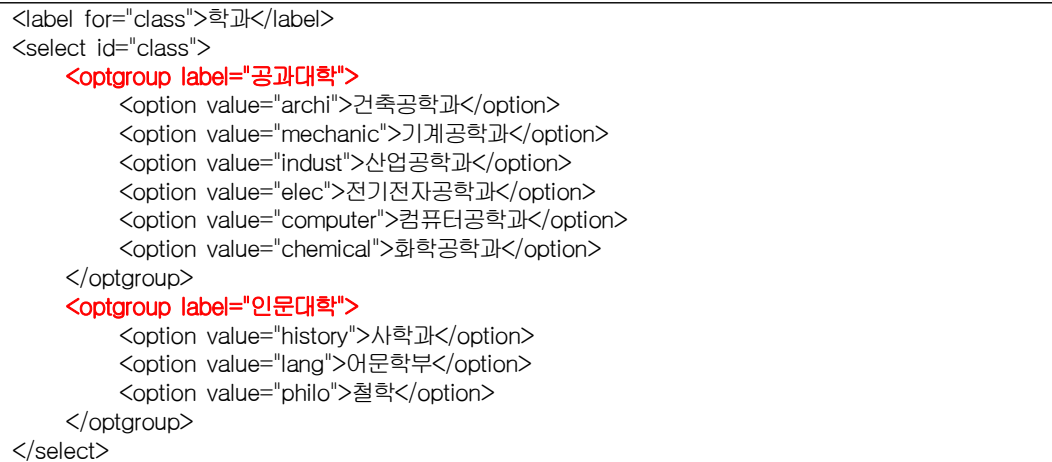

2) <datalist>, <option> 태그

```
<span class="reg">관심분야</span>
<label><input type="text" name="interest" list="engChoices"></label>
<datalist id="engChoices">
    <option value="grammar" label="문법"></option>
    <option value="voca" label="어휘"></option>
    <option value="speaking" label="회화"></option>
    <option value="listening" label="리스닝"></option>
    <option value="news" label="뉴스청취"></option>
</datalist>
```
3) <textarea> 여러 줄 입력하는 텍스트 영역

```
<textarea name="intro" cols="60" rows="5">
   열심히 사는 사람들의 손을 잡아주는 곳 - 이지스 퍼블리싱
   우리는 책을 내기 전에 다시 한번 물어봅니다
   "이 책이 사람들에게 도움이 되는가?"
   더 쉽게, 더 빠르게 지식을 전달하고 싶습니다. 이지스퍼블리싱의 책과 앱을 만나보세요. </textarea>
```
## □ 기타 다양한 폼 요소들

- 1) <br/>button>
- 2) <output>
- 3) <progress>
- 4) <meter>

```
<form action="register.php" method="post">
     <sub>ul</sub></sub>
          <li>이름 : <input type="text" name="user_name"></li>
          <li>메일 주소 : <input type="text" name="user_mail"></li>
          <li><input type="submit" value="가입하기"></li>
     </ul></form>
```
1) 추가

```
<form action="register.php" method="post">
    <sub>ul</sub></sub>
          <li>이름 : <input type="text" name="user_name"></li>
          <li>메일 주소 : <input type="text" name="user_mail"></li>
          <li><input type="submit" value="가입하기"></li>
     </ul></form>
```
1) 추가

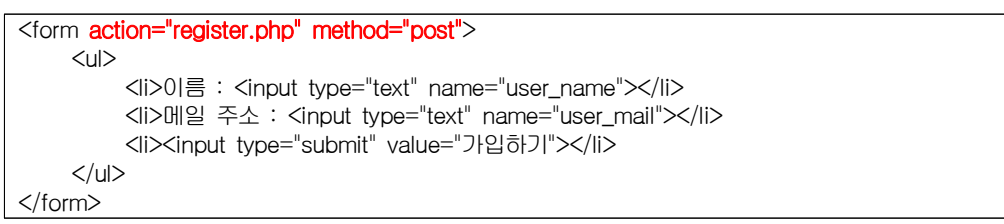